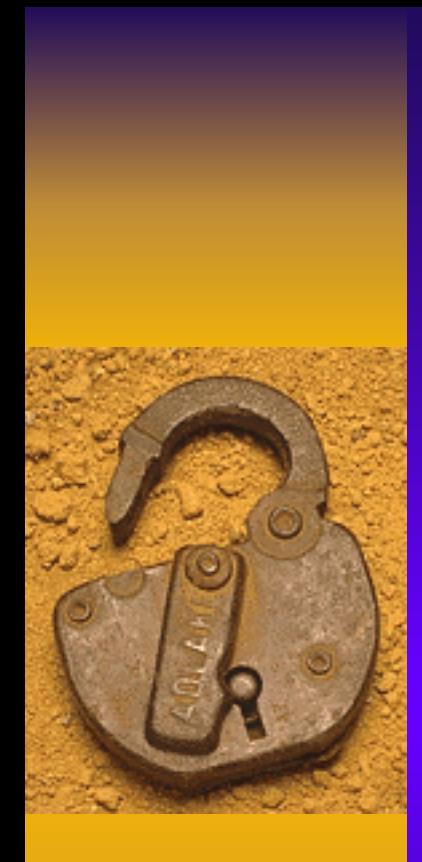

3rd Oct 2002 BlackHat Asia 2002,

## Computer Forensics – Tracking the Cyber vandals

Martin Khoo, CISSP Assistant Director, Defence & Response Head, SingCERT Infocomm Development Authority of Singapore (IDA)

Singapore Copyright 2002 - Martin Khoo

#### Scope

- ♦ What is an IR Toolkit ?
- ♦ Setting up a Forensic Analysis Workbench
- ♦ Forensic Process
- Tools of the trade
- ♦ Case Study
- ♦ Forensic Failure & Anti-Forensics

#### So you have an incident……….

- ♦ Investigator needs to know
	- where to look for clues
	- how to obtain necessary information from the victim system
- Often times the search path is not very clear and the plain sight information is not sufficient
- ♦ Be mindful that the information may be needed for criminal proceedings

# What is an IR Toolkit ?

- ♦ A carpenter or mechanic has a toolkit to do their work ; a surgeon has a surgical kit to perform open heart surgery
- ♦ IR Toolkit is used by incident responder to assist them in carrying out their mission – investigate the cause of an incident
- ♦ Consists of a mixture of tools and utilities; most of them are system/platform specific because it has to be customised to the particular operating system
- ♦ Most of them are public domain and are pretty useful to the investigator

♦ Some develop their own for specific purposes

#### Forensic Analysis Workbench

- ♦ Forensic Analysis Workbench (FAW)
	- Hardware
		- Processor PIII if you don't like waiting
		- RAM (min -128 MB )
		- disk space as much as you can (rule of thumb at least equal to the largest hdisk you have)
		- SCSI card
		- Tape Drive and media DDS2/3
		- CD Writer
	- Software
		- system tools (clean copy) statically linked
		- Freeware The Coroner's Toolkit (TCT) and related tools
		- Commercial Encase Professional

3rd Oct 2002 BlackHat Asia 2002, Singapore 6. The Copyright 2002 - Martin Khoo 5. The Superior of the Superior School 5. The Superior of the Superior School 5. The Superior of the Superior School 5. The Superior of the Superior School

# Assembling your toolkit

- ♦ Assemble your IR kit and put it on a CD
- ♦ This will prevent the tools themselves getting trojaned, deleted or infected with viruses
- ♦ Also essential to have a scripting tool such as Perl on the CD
- ♦ An important resource which many investigators do not have in their IR Kit
- ♦ Use it to parse collected information and as a glue language for combining and parsing commands
- ♦ Can also use it to create utilities that provide needed functionalities not found in other tools

#### Absolutely essential rules of forensic analysis

- Do NOT work on the actual system
- Make an image copy of the system's hard drive and work on the image
- ♦ If circumstances do not permit taking an image dump then be careful when working on the victim system so as not to contaminate the information on the system
- ♦ This is very IMPORTANT if there is a possibility that the case will turn into a criminal investigation

♦ Caveat: Collecting volatile information may require that you work on the victim system

# Image Copy

- $\triangle$  There are tools available to do this commercial and freeware
	- Encase Professional
	- Symantec Norton Ghost
	- PowerQuest DriveImage, DriveCopy
	- Freeware "dd" utility
- ♦ Hardware disk imaging tool
	- $\mathcal{L}_{\mathcal{A}}$ Fastbloc (Encase)
	- $\mathcal{L}_{\mathcal{A}}$ AVCDEF (Vogon)
- ♦ Caveat: The tool must not alter the timestamp of the files on the original copy (victim system)

#### Forensic Process

#### ♦ Acquisition

– Get the data (normally disk images of the compromised system)

#### ♦ Reconnaissance

 Use a variety of tools to capture both volatile (if working on a live system) and non-volatile (disk related) information

#### Forensic Process

#### ◆ Recovery

- Attempt to get back "evidence" that has been removed (although not completely)
- Typically these are disk-related information like files and directories
- ♦ Time Lining
	- Chronology of events ; who did what when and hopefully also how it was done

#### Phases

- ♦ Forensic investigation of a compromised hard drive has 2 major phases
	- Collection/acquisition of data
	- Analysis of collected data
- ♦ Phase I can be accomplished using tools mentioned in previous slide

# Type of Information

- ♦ Volatile Information
	- Certain state information of the system is transient
		- Network connections
		- Routing table
		- Process Table
		- Open ports
		- Users
	- These information are critical to the investigation and should be recorded as soon as the incident is discovered
	- $\mathcal{L}_{\mathcal{A}}$ Need tools to assist in capturing these information
	- $\mathcal{L}_{\mathcal{A}}$  Some of the tools can be system tools provide by the operating system
	- –Third-party freeware tools can be used to get to the rest

## Volatile Information ♦ Network Information Actual communications between victim system and other systems ♦ Active Process List programs/daemons active on the victim system ♦ Logged-in user list who is using the victim system ♦ Open files, libraries in use what files (hidden) or trojans (rootkit) are loaded in the victim system

#### Non-volatile Information

- ♦ Information that remains after a reboot
	- $-$  configuration settings
	- $-$  System and data files
	- Registry settings
- ♦ Can be accessed through mapping of drives from the victim system to the FAW
- ♦ If possible work on an image copy of the victim system

#### Non-volatile Information – MAC (1)

#### ♦ MAC Times

- Files on the victim system will potentially give important clues to the investigator ; not only from their content but certain attributes
- In particular the investigator should record 3 important time attributes of the files
	- Modified
	- Access
	- Creation
- $\mathcal{L}_{\mathcal{A}}$  $-$  Collectively referred to as MAC times
- MAC times are one of the most valuable information to an investigator

#### Non-volatile Information – MAC (2)

- ♦ How do we get the MAC times ?
- ♦ Careful not to inadvertently change those attributes while trying to determine their values
- ♦ There are tools that can assist in the culling of these information
	- Foundstone Forensic Toolkit Afind
	- $\mathcal{L}_{\mathcal{A}}$  Mac.pl – Perl script to obtain the MACs in a commadelimited output format (can use it in Excel for further processing)
- Once the MAC times are obtained and recorded the investigator may then proceed to do perform other checks on the victim system

3rd Oct 2002

BlackHat Asia 2002, Singapore and Copyright 2002 - Martin Khoo 16

#### Non-volatile Information – MAC(3)

- ♦ Note that calculating checksums or doing file signature analysis will alter the MAC times on the files
- ♦ Always do the MAC time capture BEFORE you do anything else to the files on the victim machine
- You should then do a MD5 checksum on the MAC time output file to ensure integrity is maintained
- ♦ Be mindful of chain-of-custody procedure

#### Non-volatile Information – LOG (1)

#### ♦ System/Application Logs

- The trustworthiness of the system/application logs depends on the type of incident
- If privilege access is obtained by the intruder then the integrity of the logs is in doubt
- The logs of interest to an investigator
	- Event Logs (System, Security, Application)
	- Specific application logs (IIS, SQL Server etc)
- Tools available to dump the NT event logs for further processing (dumpevt.exe , dumpevt.pl)

#### Non-volatile Information – Strings

- ♦ Discovering what an unknown executable is trying to do
- ♦ Most programs will have ASCII strings in their code. These strings remain intact when the code is compiled
- ♦ Investigator is looking for:
	- Usage statement
	- Author
	- $\mathcal{L}_{\mathcal{A}}$ System/Function calls
- ♦ Can infer what the program will do when executed
- ♦ Tools: Strings.exe, Finfo.pl

#### You have data….

- ♦ Phase II is when you need to derive information out of the collected data
- ♦ As in Phase I , tools are needed to assist the investigator
- ♦ We will look at 3 major open source forensic tools
- ♦ They complement each other

# Tools of the Trade

- ♦ Tools are platform specific and are mainly freeware contributed by the security community
	- windows specific tools consists of collection of Perl scripts
	- the flag bearer for Unix/Linux is a collection of tools known as The Coroner's Toolkit (TCT) and 2 other complementing utilities
		- TCTUtils
		- Autopsy Forensic Browser

#### Bring in the coroner…

- ♦ TCT The Coroner's Toolkit
	- Collection of 4 distinct group of tools
	- Provide powerful techniques for collection and analysis of forensic data
	- Goal is to reconstruct past events and/or recover deleted data
	- Can analyse activities on a live system and capture state information

# Coroner's Toolkit (1)

#### ♦ Grave-robber [Acquisition]

- Captures various types of data and creates MD5 hashes of them to preserve integrity
- Information captured include the (M)odified, (A)ccess and ©hanged times, deleted files that are still open, memory contents
- MAC time can be changed and also if too much time have elapsed , data related to the attack may be overwritten

# Coroner's Toolkit (2)

- ♦ Pcat,ils,icat,file [Reconnaissance]
	- Records and analyses processes and filesystem (inode) data
	- pca<sup>t</sup> copies process memory from a live system
	- ils list inode information
	- icat copies files by inode number
	- File classifies files into various types

# Coroner's Toolkit (3)

- ♦ Mactime [Timelining]
	- Creates a chronological timeline of when files have been Modified, Accessed , or Changed (MAC) for each inode, along with their filenames

# Coroner's Toolkit (4)

- ♦ unrm,lazarus [Recovery]
	- Recovers and analyses unallocated disk blocks on a file system
	- unrm collects information in unallocated portion of the file system
	- lazarus analyses raw data from unrm and attempts to classify the data

# Extending the TCT (1)

#### $\blacklozenge$  TCTutils

- Collection of utilities that adds functionality to the TCT
	- bcat display contents of disk block to stdout
	- blockcalc map dd images and unrm results
	- fls display file and directory entries that have been deleted (use with –d option will list the names of all the deleted files on the disk)
	- find\_file –determine which file has allocated an inode

# Extending the TCT (2)

- find\_inode determines which inode has allocated a disk block
- $-$  Istat display information about an inode
- mac\_merge merges the output from "fls –m" with the output from "mactime" to create a consolidated timeline file

#### Forensic Browser

- ♦ GUI front end to TCT and TCTUtils
- ♦ Allows an investigator to browse and analyse forensic images at the file, block, and inode level
- ♦ Allow for searching for keywords
- ♦ Approaching the capability of forensic tools on Windows (e.g. Encase)

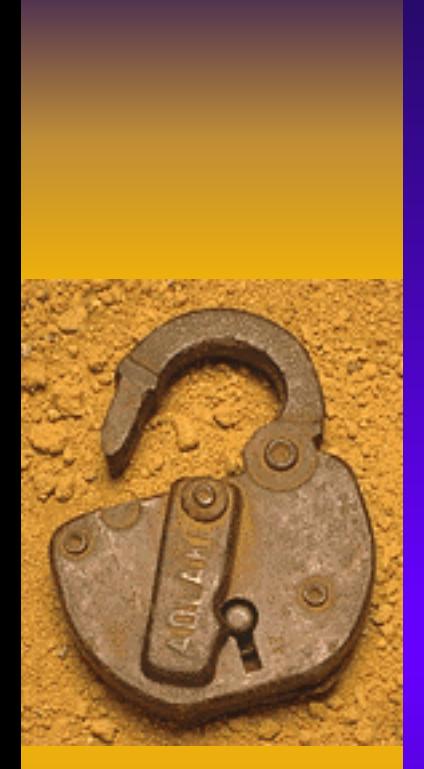

3rd Oct 2002 BlackHat Asia 2002,

# Forensic Case Study

Singapore Copyright 2002 - Martin Khoo 30

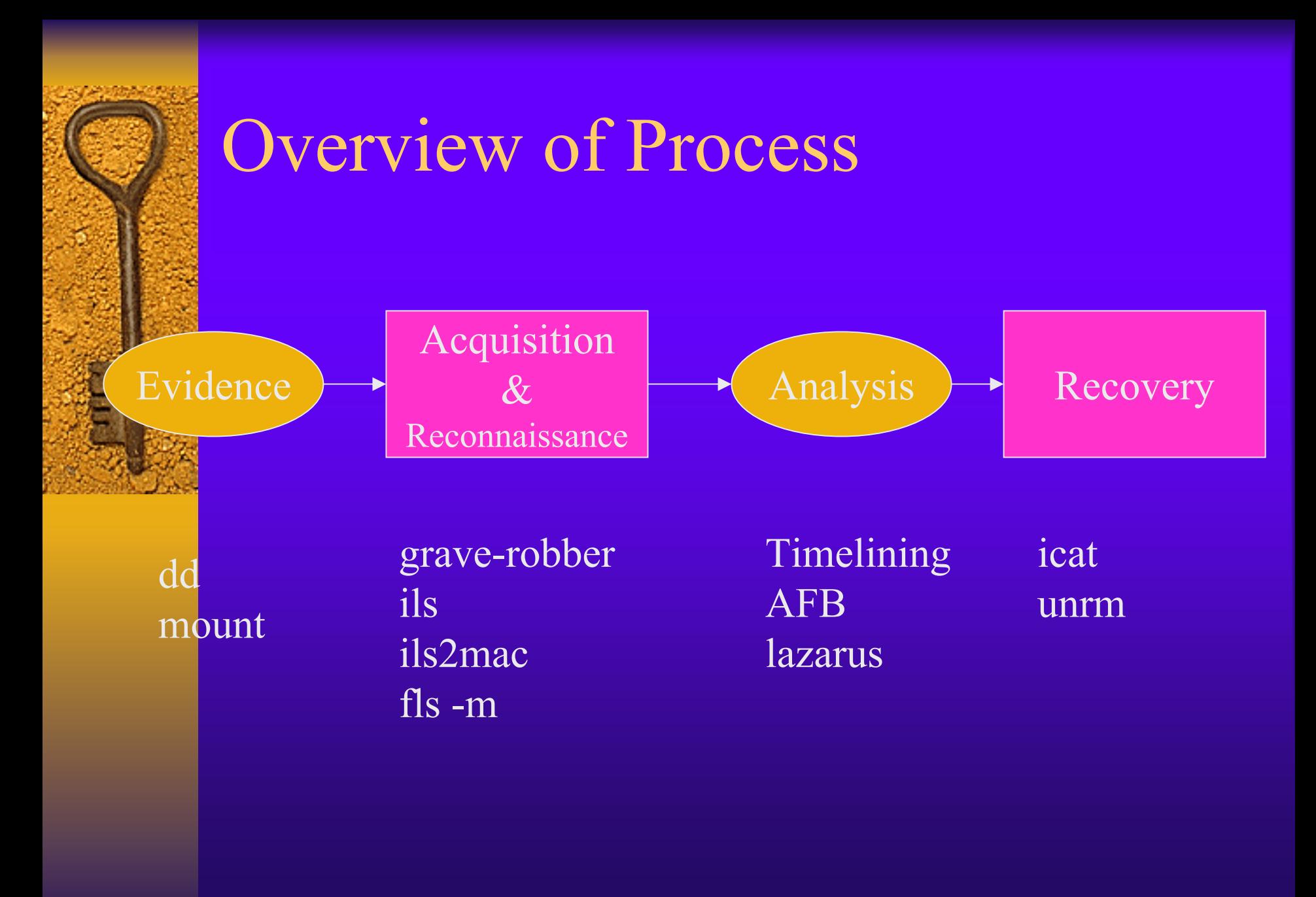

## Evidence Collection

• Evidence is acquired in the form of "dd" images of each of the partition of the hard disk.

#### ♦ Syntax of command used

- dd if=/dev/hda1 of=/forensic/images/hda1.dd
- ♦ You will also want to calculate checksums on the images to ensure that their integrity can be verified (MD5)

- ♦ Mount the captured images on the forensic machine with non-intrusive options
	- Read only
	- No execute

♦ This is to prevent altering the information during the forensic examination process

- ♦ The layout of the victim hard disk is as follows
	- / hda8.dd
	- /boot hda1.dd
	- /usr hda5.dd
	- /home hda6.dd
	- /var hda7.dd

- ♦ mount –o ro,loop,nodev,noexec images/hda8.dd mnt
- ♦ mount –o ro,loop,nodev,noexec images/hda1.dd mnt/boot
- ♦ mount –o ro,loop,nodev,noexec images/hda5.dd mnt/usr
- ♦ mount –o ro,loop,nodev,noexec images/hda6.dd mnt/home
- ♦ mount –o ro,loop,nodev,noexec images/hda7.dd mnt/var

# Acquisition & Reconnaissance Phase

- ♦ We use a combination of TCT and TCTUTILS to accomplish this
- ♦ What this phase accomplishes are
	- Obtain the MACs for existing files (grave-robber)
	- Obtain the MACs of unallocated inodes (ils)
	- $\mathcal{L}_{\mathcal{A}}$ - Convert the ils output to same format as "grave-robber" (ils2mac)
	- $\mathcal{L}_{\mathcal{A}}$  Collect MACs of recently deleted files (for Linux only)  $(fls -m)$

# Deleted Files (1)

- ♦ Two types of data are deleted when a file is deleted from the file system
	- (i) Inode value in the directory entry
	- (ii) Inode content such as file size and block pointers
- ♦ If (i) is deleted then only the filename can be recovered
- ♦ If (ii) is deleted then the MACs can be recovered

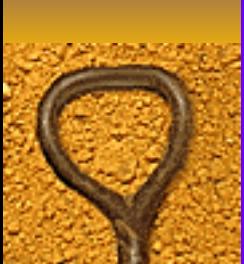

## Evidence Processing Scripts

# Script to process images using ils and ils2mac

```
for i in 1 5 6 7 8
```
do

ils images/hda\$i.dd | ils2mac > data/hda\$i.ils

done

cat data/hda?.ils data/body.ils

#Script to process images using fls

fls -m "mnt/boot/" images/hda1.dd > data/hda1.fls fls -m "mnt/usr/" images/hda5.dd > data/hda5.fls fls -m "mnt/home/" images/hda6.dd > data/hda6.fls fls -m "mnt/var/" images/hda7.dd > data/hda7.fls fls -m "mnt/" images/hda8.dd > data/hda8.fls cat data/hda?.fls data/body.fls

# Deleted Files (2)

- ♦ If nothing is deleted then , one can recover all or part of a file (good!)
- ♦ Different OS deletes one, both or none of these information
- ♦ Linux saves both
- ♦ OpenBSD saves (i) deletes (ii)
- ♦ Solaris deletes both (tough!)

# Timelining Phase

- ♦ The output from the following are concatenated
	- Grave-robber
	- ils2mac
	- fls –m
- ♦ The output becomes the input to "mactime"
	- $\mathcal{L}_{\mathcal{A}}$  mactime –p mnt/etc/passwd –g mnt/etc/group –b data/body.all  $11/07/2000 >$  data/mactime.txt

## Initial Analysis

- ♦ Now comes the crucial part analysing the output of "mactime"
- ♦ You are looking for something suspicious ; out of the norm
	- Hints
		- Directory(ies) with unusual name(s)
		- File(s) with unusual names
		- Execution of certain commands
		- Keywords

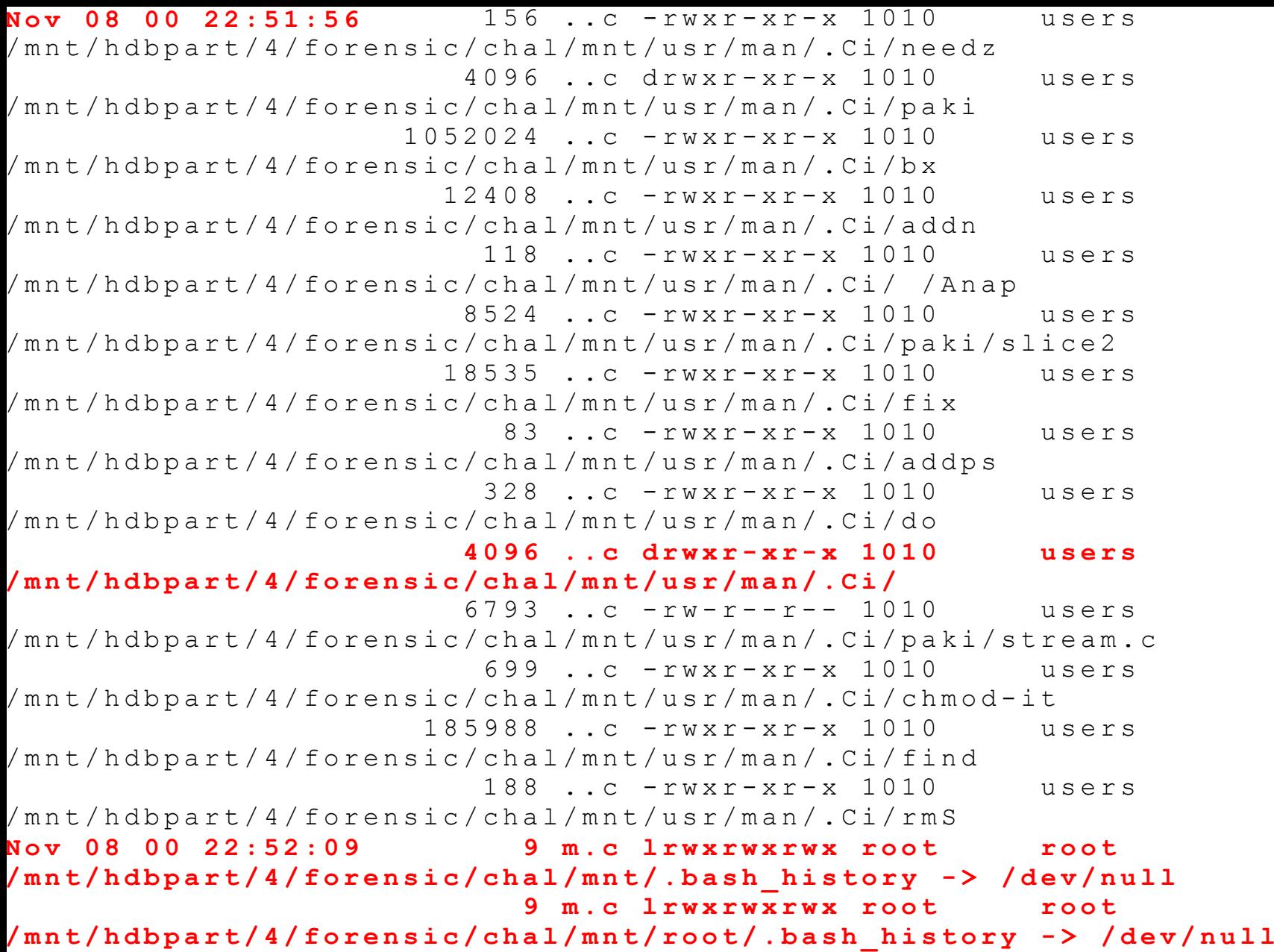

## Recovery Phase

- ♦ The main tool here is the Autopsy Forensic Browser (AFB)
- ♦ It allows an investigator to perform the following functions
	- $-$  File & Directory Browsing
	- Block Browsing
	- Inode Browsing
	- Block Searching

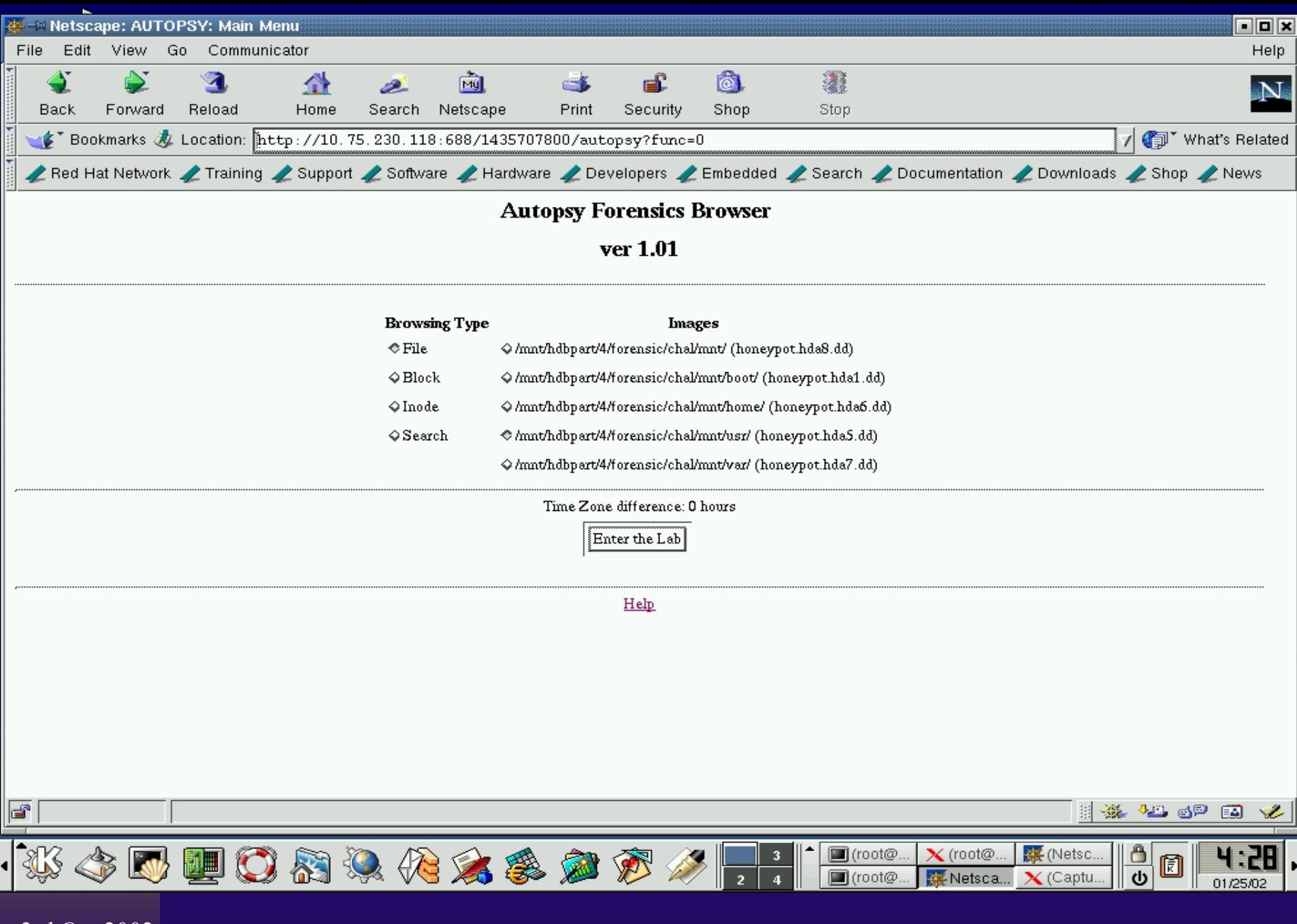

## File Browsing

- $\bullet$  Use the directories/files identified in the "mactime" output as the source"
- ♦ Use a graphical tool to perform browsing of the identified suspicious directory (/usr/man/.Ci)
- The purpose of this step is to accomplish 2 objectives:
	- $-$  View the contents of file(s) in the directory (both existing and also deleted ones
	- $\mathcal{L}_{\mathcal{A}}$ Attempt to recover deleted file(s)

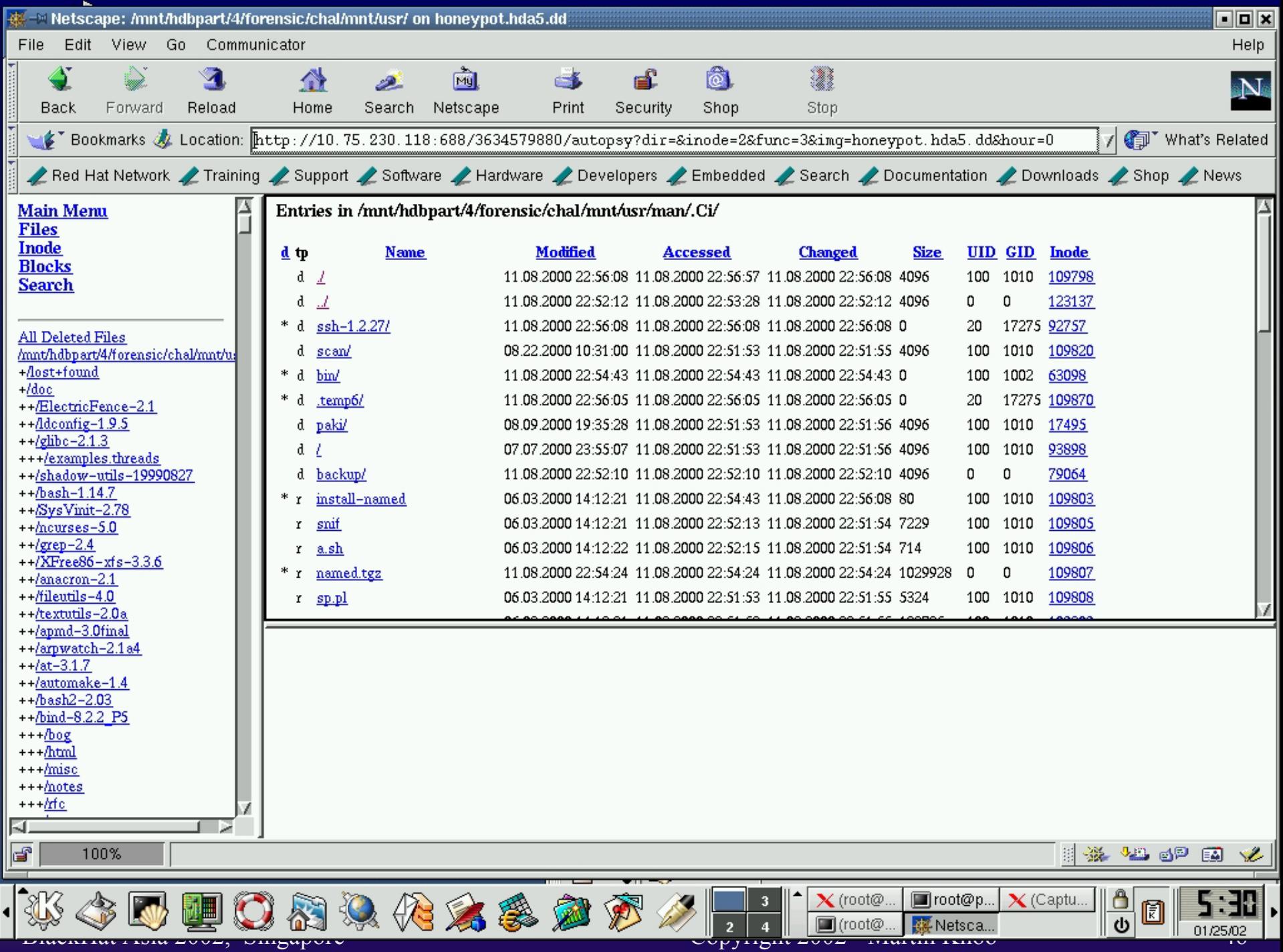

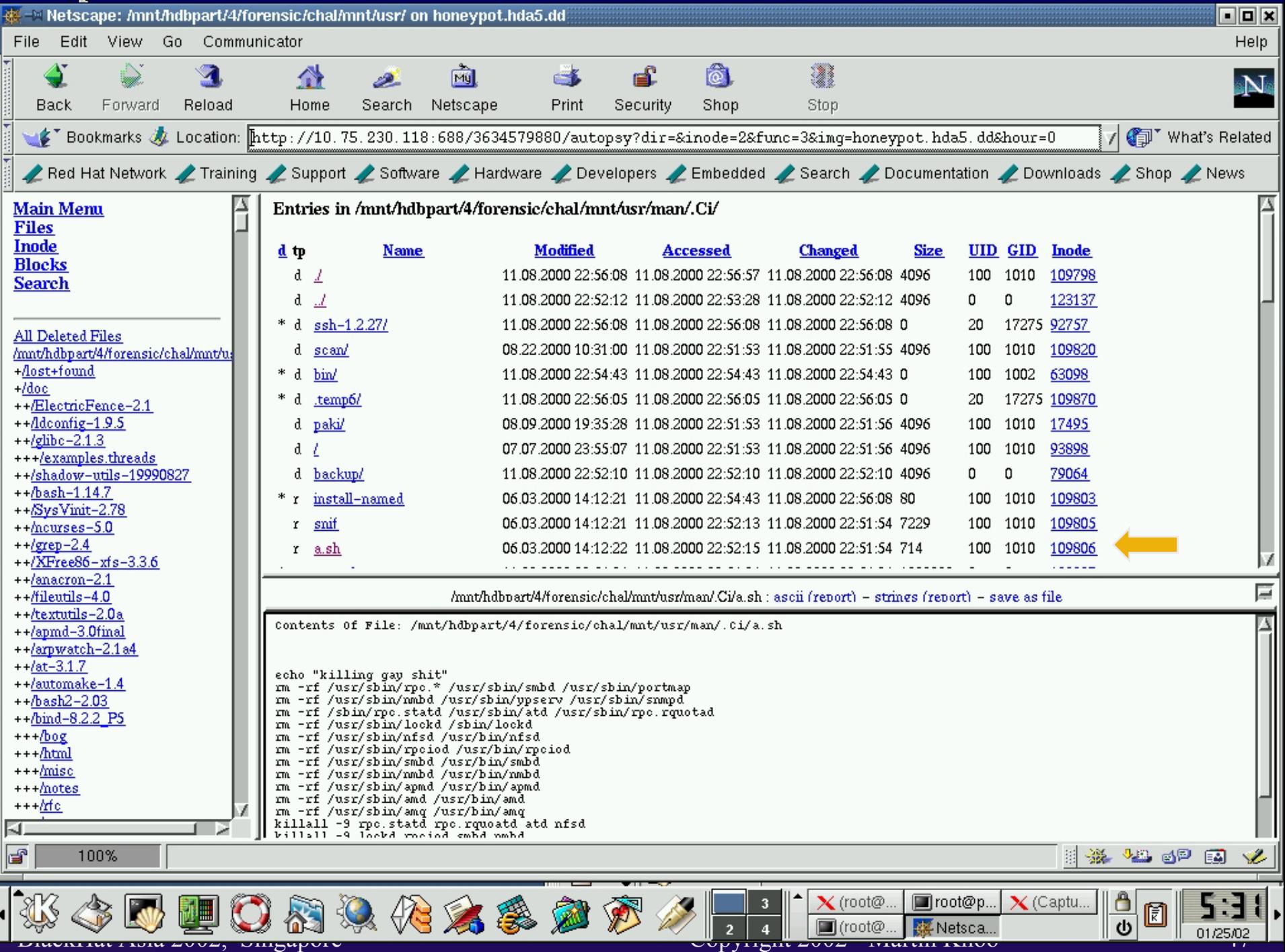

## Detail Analysis

- ♦ Some interesting deleted files that can be noticed includes named.tgz, named.tar, ssh-1.2.27.tar, nfsutils-0.1.9.1-1.i386.rpm and wuftpd.rpm
- ♦ These files can be recovered using the icat utility of TCT
- ♦ Need to specify the inode of the required file (obtain from the AFB listing)

## File Recovery

- ♦ We will attempt to recover two of the deleted files using icat.
	- Syntax: icat <image> <inode> > <save file>
		- icat images/hda5.dd 109791 > recovered/hda5.ssh-1.2.27.tar
		- icat images/hda5.dd 109861 > recovered/hda5.named.tar
		- icat images/hda5.dd 109866 > recovered/hda5.wuftpd.rpm

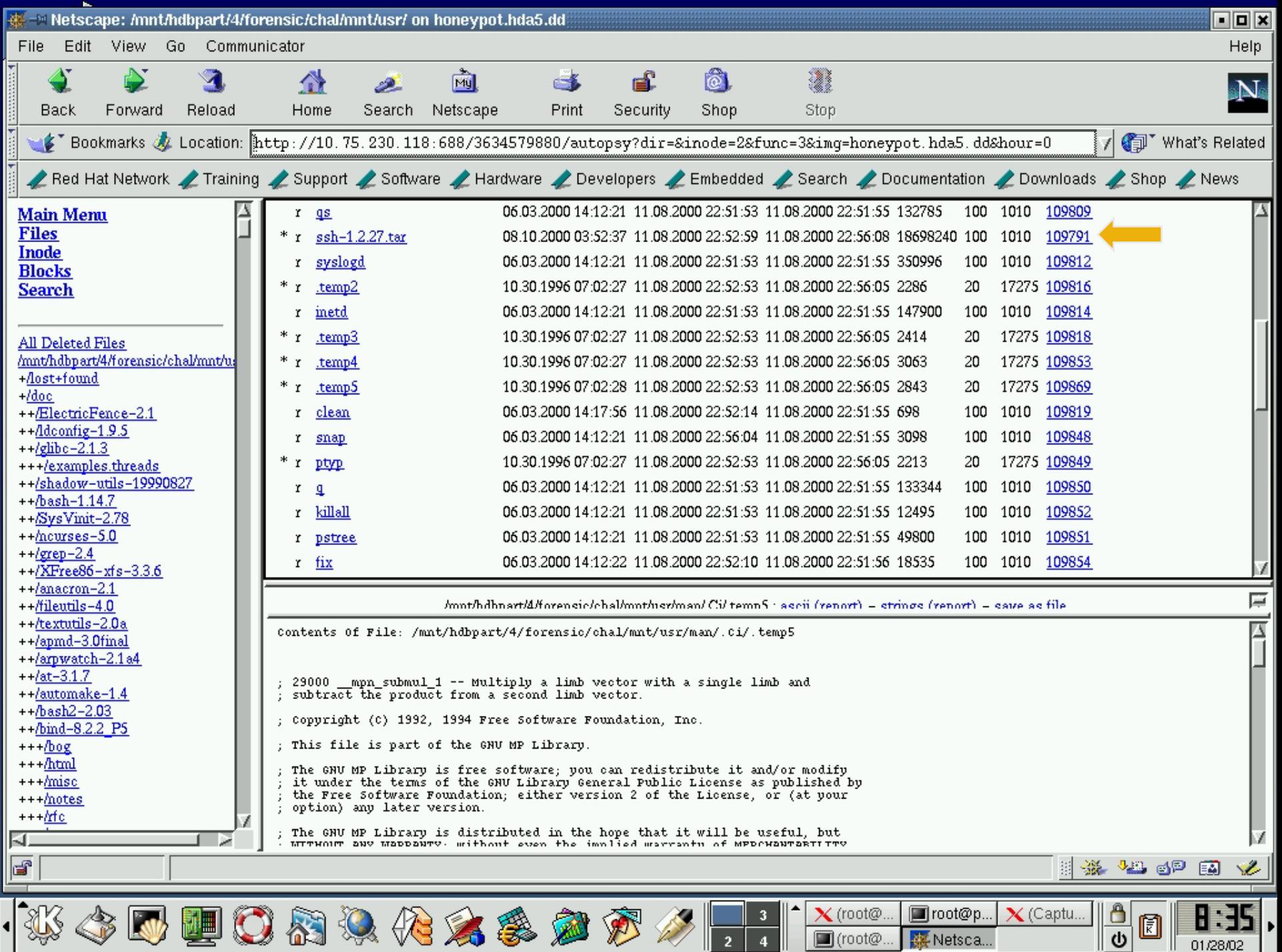

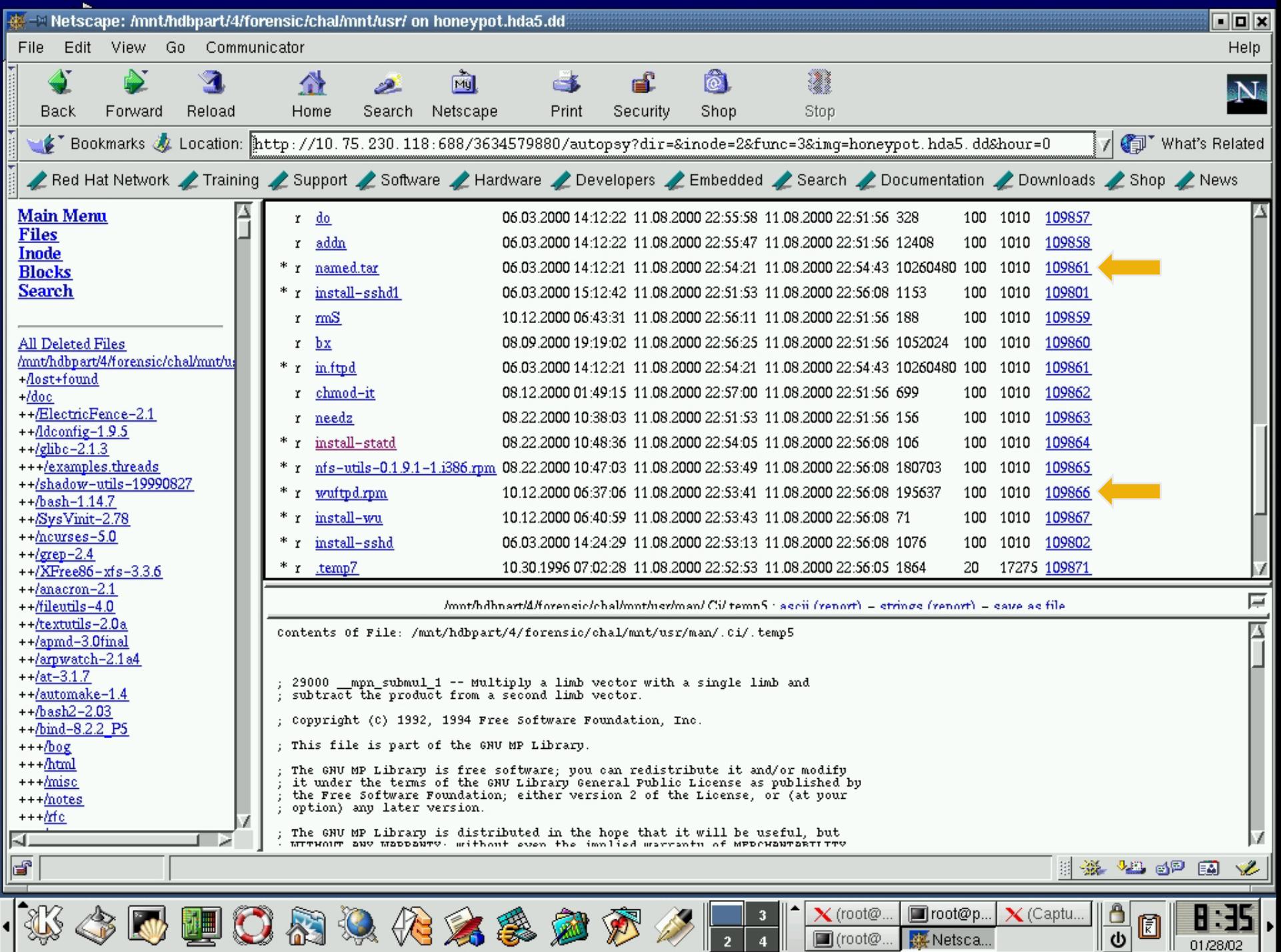

## File Analysis

- ♦ AFB also allows an investigator to do a "strings" on binary files
- ♦ "Strings" is used to find out what are the ASCII strings embedded in an unknown executable
- ♦ The output can be used to infer the functionalities of the executable

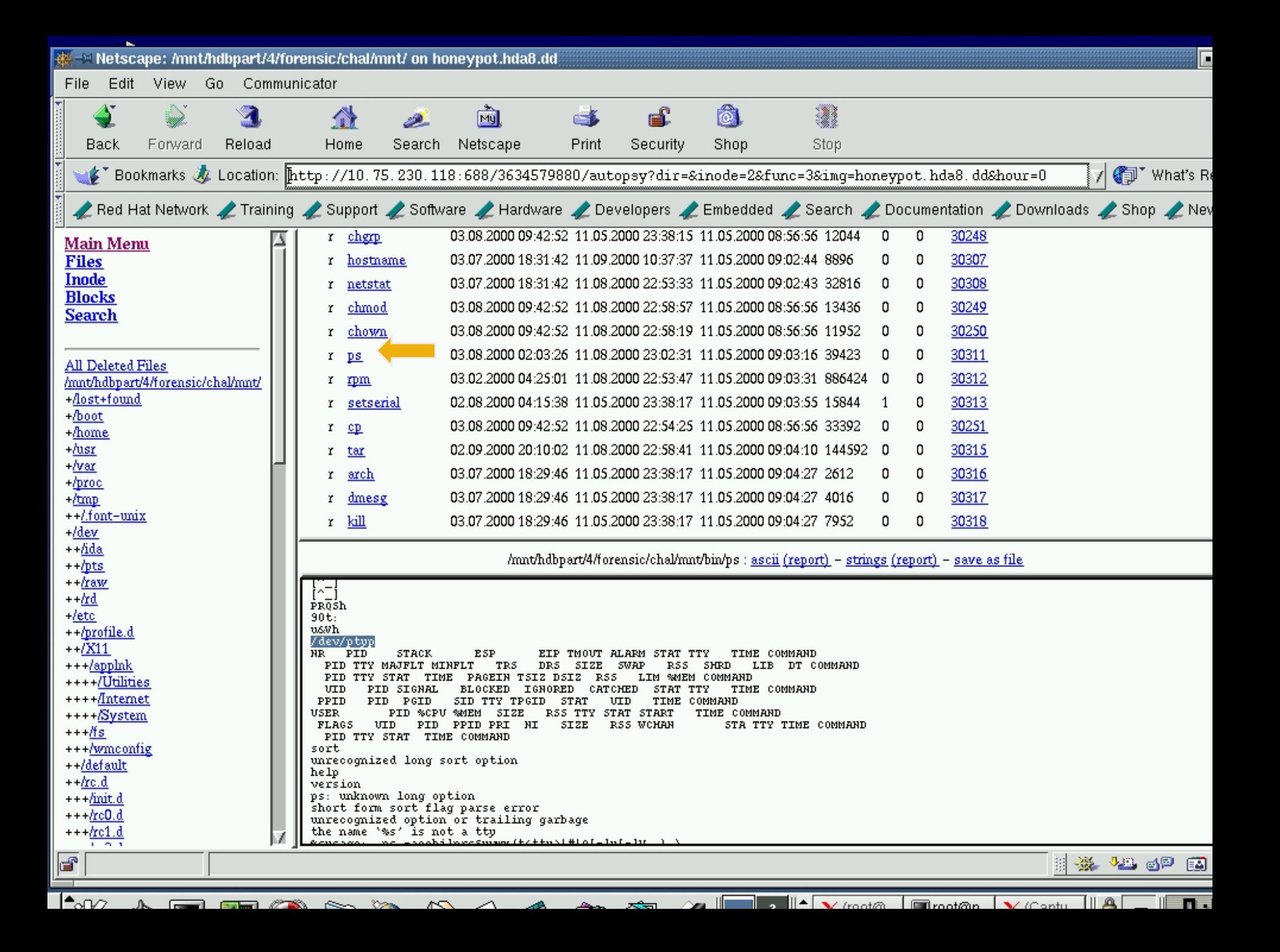

# Reporting

- ♦ AFB also provides the ability to generate a report containing the strings output and all the necessary attributes of a binary
	- UID, GID, inode, MACs, disk blocks allocated, MD5 checksums
- ♦ This will form part of the forensic report that an investigator would need to produce

 $\overline{+1}$ 

autopsy string Report (ver 1.01)

File: /mnt/hdbpart/4/forensic/chal/mnt/usr/man/.ci/fix<br>MD5 of file: 26d58504aa969f095043a9fabf684b57 -<br>MD5 of strings: de5376687d0131791d6818f7987cef70 -<br>Image: /mnt/hdbpart/4/forensic/chal/honeypot.hda5.dd<br>Date Generated: Investigator: mkhoo inode: 109854 Allocated uid / gid: 1010 / 100 mode: rwxr-xr-x size: 18535 num of links: 1 Modified: 06.03.2000 14:12:22  $(sgr+0)$ 11.08.2000 22:52:10 Accessed:  $(SGT+0)$ 11.08.2000 22:51:56  $(SGT+0)$ Changed: neleted: 01.01.1970 07:30:00  $(56T+0)$ Direct Blocks: 240901 240902 240903 240904 240905  $/1$ ib $/1$ d-linux.so.2 gmon start  $\overline{\text{lib}}$ c. so. 6 strepy chown utimes system settimeofday chmod strrchr fprintf deregister frame info fseek ferror strnepy IO getc fread gettimeofday ftell sprintf fclose stderr fwrite exit fopen \_Io\_stdin\_used libc\_start\_main r. \_register\_frame\_info xstat  $\overline{\text{GLIBC}}$  2.0  $GLIDE_2.1$ PTRh QVhp op %s %s mv %s %s fix: Can't open %s fix: Last 17 bytes not zero fin, coult fin shookens F 100%

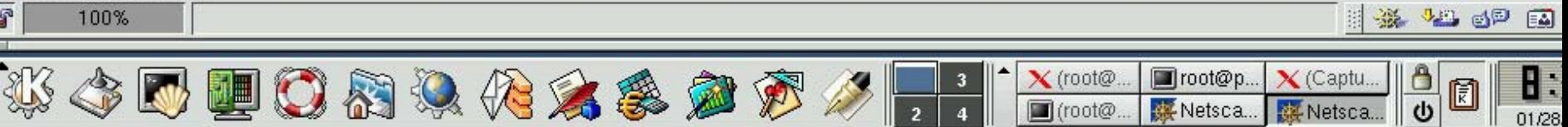

#### And so………

- ♦ TCTUTILS and the Autopsy Forensic Browser provides many critical functions that complement that of the TCT
- ♦ The AFB provides a GUI front end to make the low-level forensic tools in the TCT and TCTUTILS easier to use
- ♦ However, the investigator has to come up with his/her analysis and conclusion

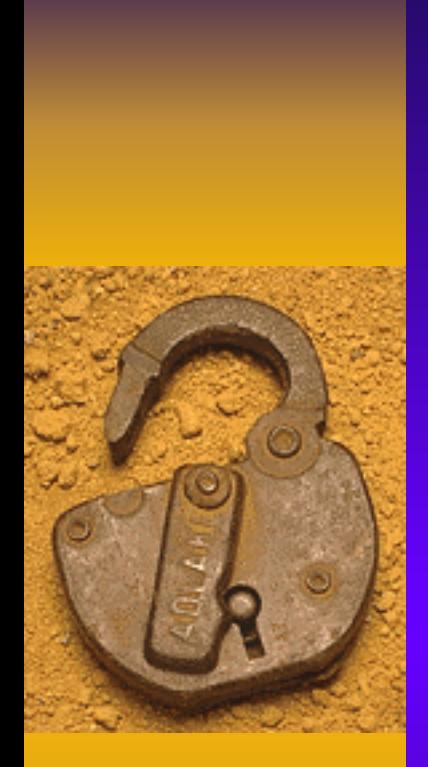

3rd Oct 2002 BlackHat Asia 2002,

# Forensic Failure & Anti-Forensic

Singapore Copyright 2002 - Martin Khoo 57

#### Forensic Failure

- ♦ Compromise is at the kernel space instead of user space
- ♦ Traditional forensic tools completely failed during an investigation
- ♦ Change the behavior of ANY command executed on the system without changing the program binaries themselves
- ♦ Any trusted toolkit an investigator used will be useless in such a situation

#### Loadable Kernel Module

♦ LKM provides dynamic functionalities by altering a running kernel without rebooting – Linux - insmod <module name>

♦ LKM can access all functions and memory areas of a kernel

♦ A rouge LKM will create untold havoc

#### LKM gone awry….

- ♦ LKM intercepts system calls made by user space programs
- The "syscall" table is altered which changes the OS behavior
- ♦ "syscall" table is the entry point into the OS provided to user space programs and lives in kernel space

# Evil LKM

- ♦ OS maps all user space commands to the function calls on the syscall table
- ♦ KNARK (a evil Linux LKM) alters the following system calls on the syscall table
	- Getdents get directory entries
		- By compromising this call, knark is able to hide files and directories from user-level program

# Evil LKM

- kill sends a signal to a process to kill it Extra signals (#31) will trigger the option flags of a process to be set to the "hidden" state. Signal #32 unhides the process
- read reads content from a disk file. Knark compromises this system call to hide intruder connection specifics from netstat
- ioctl changes the behavior of files and devices. Use to clear the promiscuous flag on the network interface
- $\mathcal{L}_{\mathcal{A}}$  fork,clone - spawns a new process. Use to hide all child process created from a hidden parent process

## So How……

#### ♦ Preventive Measures

- Securing the "syscall" table
	- Using a LKM (of course) to watch the syscall table and monitor when othe LKM are loaded
	- This "sentry" module will alert the sysadmin when changes are made to the syscall table
- ♦ Investigative Measures
	- $\mathcal{L}_{\mathcal{A}}$ – Kernel mode "ps-like" tool
		- Retrieves executable images of each process (Carbonite)

#### Anti-Forensics

- ♦ Attempt to downgrade the quantity and quality of the "evidence" that will be able to an investigator
- ♦ Data hiding and Data destruction
- ♦ Exploiting limitations of the current forensic tools (TCT, TCTUTILS)
- ♦ The anti-forensic techniques works for the ext2 file system (Linux)

#### Anti-forenic Toolkit

- ♦ The Runefs toolkit allows hiding of data in areas of the hard drive that the TCT will never look
- ♦ The Defiler's Toolkit (TDT) performs file system sanitization "with surgical precision"
- ♦ Removes not only data blocks but also all entries in the file system pertaining to the existence of a file (inodes & directory entries)

#### Is there hope ……….?

- ♦ Not to rely on the local file system as the only record of disk operations
- ♦ Storing inode updates to a remote and secure syslog server
- ♦ Requires modifying the kernel vfs layer to accomplish this

#### Resources

- ♦ The Coroner's Toolkit (TCT)
	- http://www.porcupine.org/forensics
- ♦ TCTUTILS & Autopsy Forensic Browser (AFB)
	- <http://www.cerias.purdue.edu/homes/carrier/forensics/>
- The @stake Sleuth Kit (TASK)
	- $\mathcal{L}_{\mathcal{A}}$  http://www.atstake.com/research/tools/index.html#fore nsics
- ♦ TDT, Runefs
	- $\mathcal{L}_{\mathcal{A}}$ Phrack 59 – http://www.phrack.org

# Thank You [markhoo@singcert.org.sg](mailto:markhoo@singcert.org.sg)

3rd Oct 2002 BlackHat Asia 2002,

Singapore Copyright 2002 - Martin Khoo 68